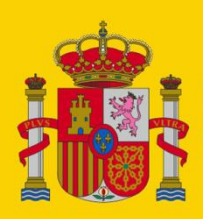

**MINISTERIO** DE INCLUSIÓN, SEGURIDAD SOCIAL **Y MIGRACIONES** 

SECRETARÍA DE ESTADO DE LA SEGURIDAD SOCIAL **Y PENSIONES** 

# Configuración IFIWEB

Requisitos de uso

# **Centro de Infraestructuras y Desarrollo**

Área de Infraestructuras Base

05/01/2024

Versión: 1.0

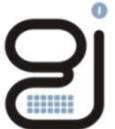

Gerencia de Informática<br>de la Seguridad Social

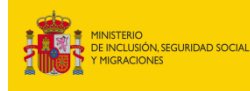

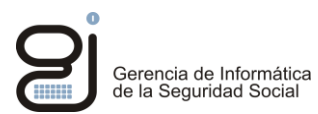

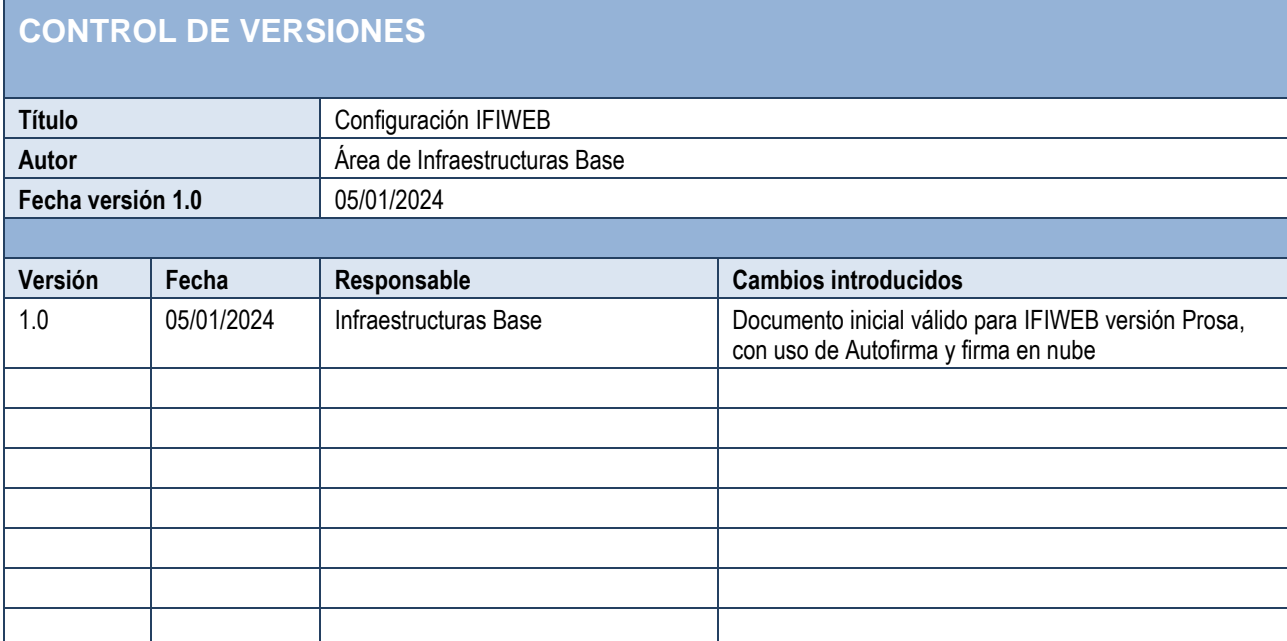

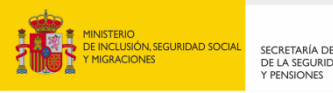

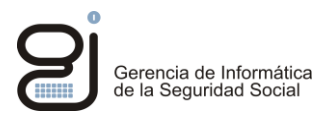

# **INDICE**

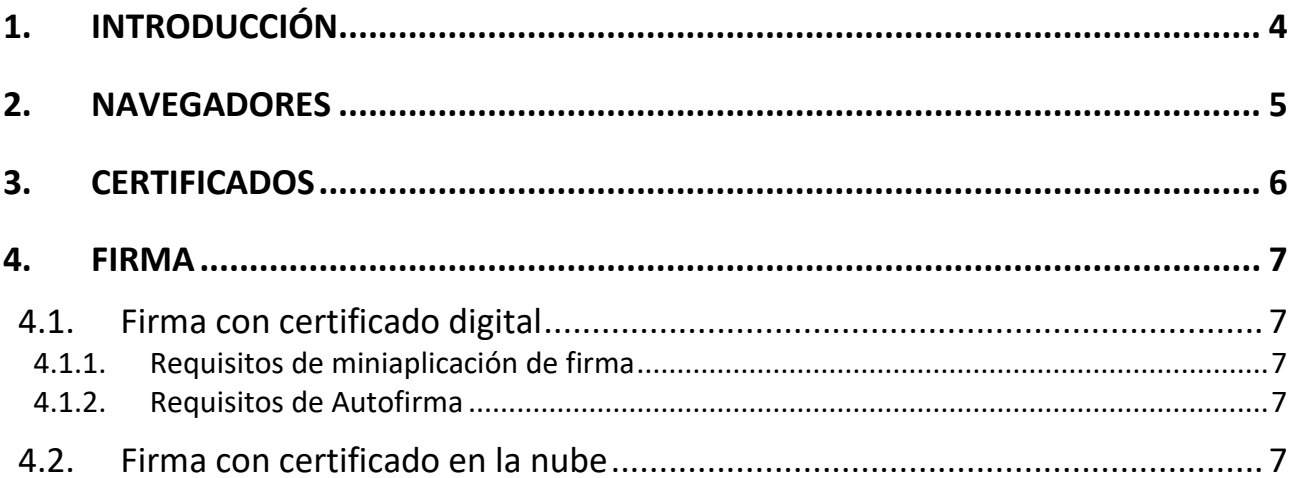

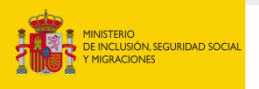

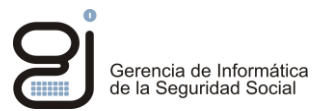

## <span id="page-3-0"></span>**1. INTRODUCCIÓN**

Este documento muestra los requisitos de configuración para poder hacer uso de la aplicación IFIWeb y los servicios a los que accede.

Estos requisitos son los generales de entrada con certificados digitales personales admitidos en Sede, mientras que los requisitos de firma, donde se usan diferentes soluciones, son los propios de esos sistemas, referenciando más adelante a la documentación de cada uno.

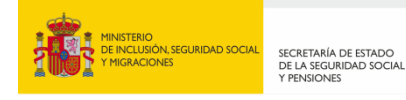

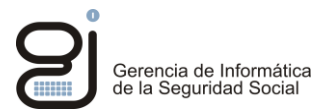

## <span id="page-4-0"></span>**2. NAVEGADORES**

No existe ningún requisito en cuanto a los navegadores, pudiendo usarse cualquiera que esté aceptado en los [«Requisitos Técnicos» generales de la Sede.](https://sede.seg-social.gob.es/wps/portal/sede/sede/Inicio/RequisitosTecnicos)

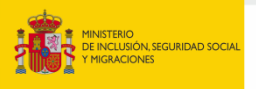

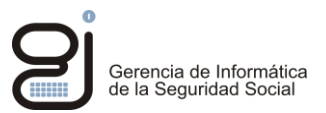

### <span id="page-5-0"></span>**3. CERTIFICADOS**

Para entrar a IFIWEB es necesario estar en posesión de un certificado digital **personal**, con las siguientes opciones:

- Certificado instalable en el almacén de certificados del sistema operativo o navegador
- Tarjeta física
- Certificado en la nube [\(Cl@ve Permanente\)](https://clave.gob.es/clave_Home/Clave-Permanente.html)

Entre las autoridades de certificación admitidas, se encuentran las que se admiten expresamente en el documento «Certificados admitidos en la Seguridad Social», que puede encontrarse en la *Sede > Te ayudamos > Consultas y Trámites > ¿Qué formas de identificación hay y cómo puedo obtenerlas?*

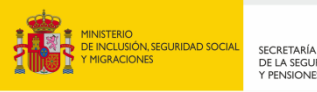

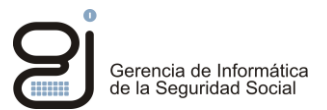

#### <span id="page-6-0"></span>**4. FIRMA**

Los ficheros para enviar con IFIWEB requieren ser firmados en el proceso, para lo que se utilizan varias soluciones y cada una tiene sus requisitos.

#### <span id="page-6-1"></span>**4.1. FIRMA CON CERTIFICADO DIGITAL**

Para firmar con un certificado digital instalado o uno en tarjeta física, existen 2 opciones en IFIWEB: la miniaplicación de firma o Autofirma. Se recomienda Autofirma por ser la solución estándar de la Administración Pública.

#### <span id="page-6-2"></span>**4.1.1. REQUISITOS DE MINIAPLICACIÓN DE FIRMA**

Los requisitos se encuentran en la *Sede > Requisitos Técnicos > Requisitos de firma electrónica > Firma normalizada*.

#### <span id="page-6-3"></span>**4.1.2. REQUISITOS DE AUTOFIRMA**

Los requisitos se encuentran en la *Sede > Requisitos Técnicos > Requisitos de firma electrónica > Firma con Autofirma*.

#### <span id="page-6-4"></span>**4.2. FIRMA CON CERTIFICADO EN LA NUBE**

Los requisitos se encuentran en la *Sede > Requisitos Técnicos > Requisitos de firma electrónica > Firma Cl@ve*.